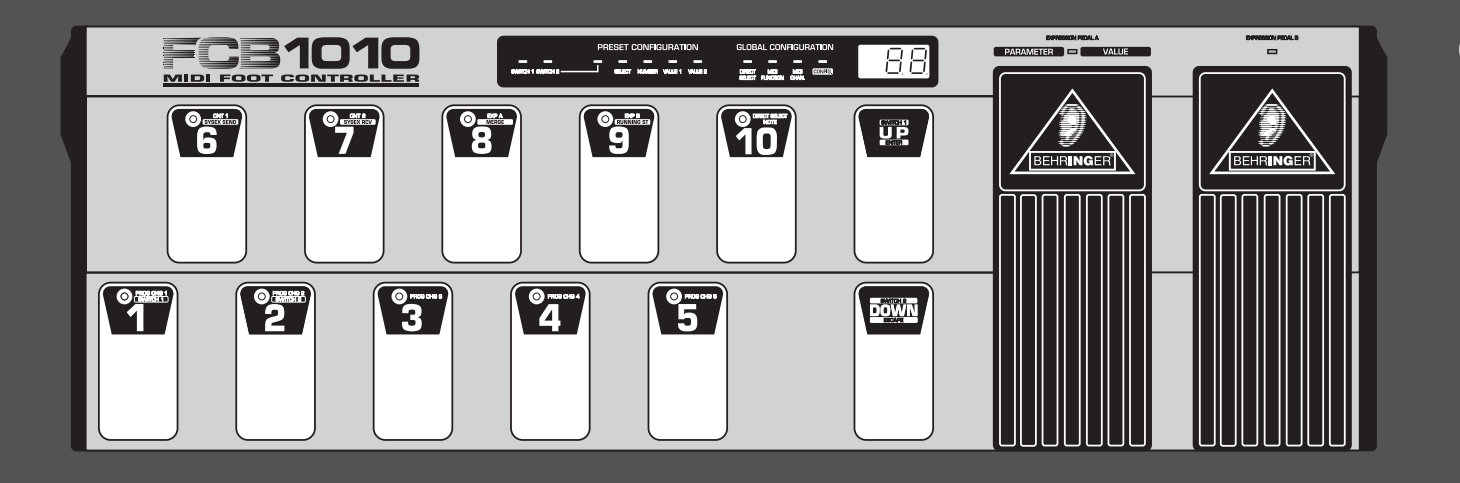

# 使用说明书

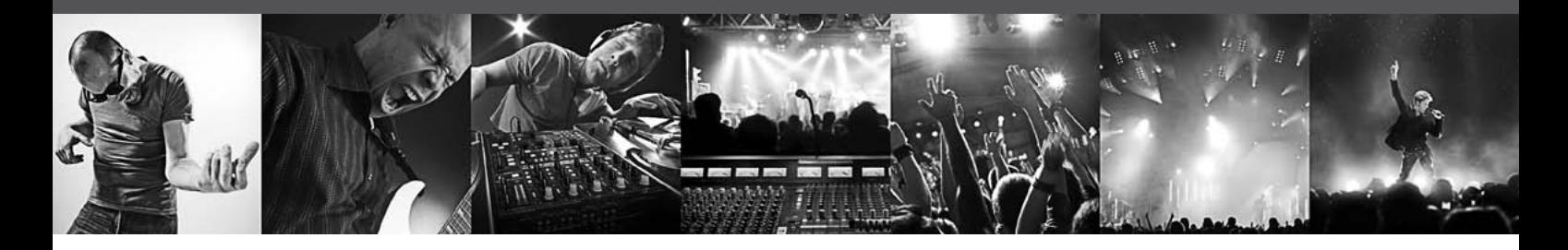

# **MIDI FOOT CONTROLLER FCB1010**

Ultra-Flexible MIDI Foot Controller with 2 Expression Pedals and MIDI Merge Function

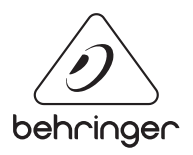

CN

# 目录

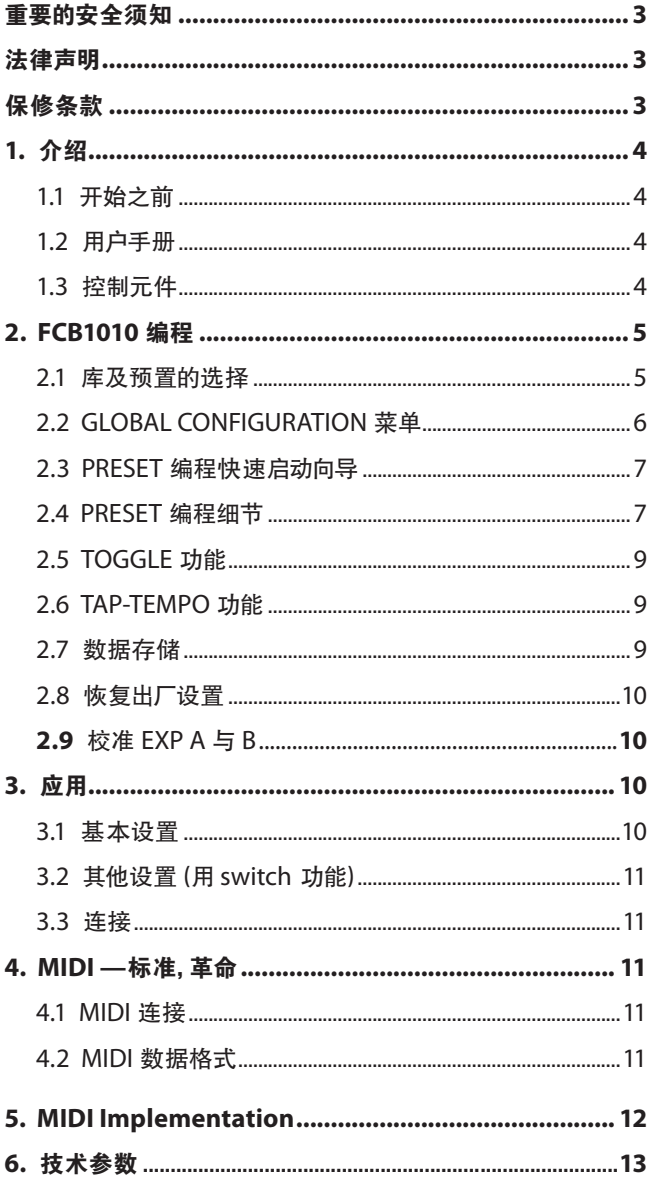

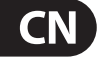

<span id="page-2-0"></span>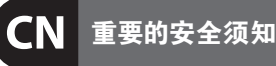

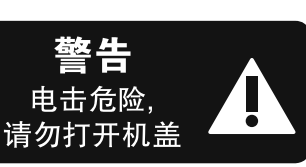

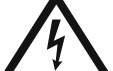

带有此标志的终端设备具有强 大的电流, 存在触电危险。 仅限 使用带有 ¼" TS 或扭锁式插头

的高品质专业扬声器线。 所有的安装或调 整均须由合格的专业人员进行。

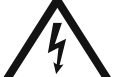

此标志提醒您, 产品内存在未 绝缘的危险电压, 有触电危险。

此标志提醒您查阅所附的重要 的使用及维修说明。 请阅读有 关手册。

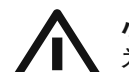

**小心** 为避免触电危险, 请勿打开机

顶盖 (或背面挡板)。 设备内没 有可供用户维修使用的部件。 请将维修事 项交由合格的专业人员进行。

**小心** 为避免着火或触电危险, 请勿 将此设备置于雨淋或潮湿中。 此设备也不可受液体滴溅, 盛有液体的容 器也不可置于其上, 如花瓶等。

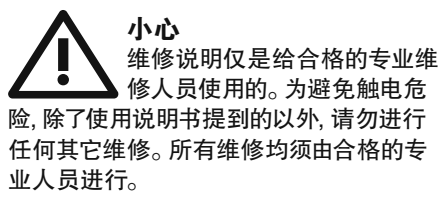

- **1.** 请阅读这些说明。
- **2.** 请妥善保存这些说明。
- **3.** 请注意所有的警示。
- **4.** 请遵守所有的说明。
- **5.** 请勿在靠近水的地方使用本产品。
- **6.** 请用干布清洁本产品。

**7.** 请勿堵塞通风口。 安装本产品时请遵 照厂家的说明。

**8.** 请勿将本产品安装在热源附近, 如暖气片, 炉子或其它产生热量的设备 ( 包 括功放器)。

**9.** 请勿移除极性插头或接地插头的安全 装置。接地插头是由两个插塞接点及一个 接地头构成。 若随货提供的插头不适合您 的插座, 请找电工更换一个合适的插座。

**10.** 妥善保护电源线, 使其不被践踏或刺 破, 尤其注意电源插头、多用途插座及设备 连接处。

**11.** 请只使用厂家指定的附属设备和 配 件。

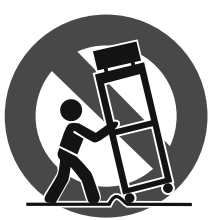

**12.** 请只使用厂家 指定的或随货销 售的手推车, 架子, 三 角架, 支架和桌 子。 若使用手推车 来搬运设备, 请注 意安全放置设备, 以 避免手推车和设

备倾倒而受伤。

**13.** 遇闪电雷鸣或长期不使用本设备时, 请 拔出电源插头。

**14.** 所有维修均须由合格的维修人员进 行。 设备受损时需进行维修, 例如电源线或 电源插头受损, 液体流入或异物落入设备 内, 设备遭雨淋或受潮, 设备不能正常运作 或被摔坏。

**15.** 本设备连接电源时一定要有接地 保护。

技术数据和外观如有变更, 恕不另行 通知, 且准确性与实际产品可能有细 微差异。 BEHRINGER, KLARK TEKNIK, MIDAS, BUGERA, 及 TURBOSOUND 均由 MUSIC GROUP (MUSIC-GROUP.COM) 所有。 所有的商标均归各 自所有人所有。 MUSIC GROUP 对任何人因使 用本手册包含的全部或部分描述、图片或 陈述而遭受的任何损失不承担责任。 颜色 及规格可能与产品略有差异。 MUSIC GROUP 产品只通过授权销售商进行销售。 销售商 不是 MUSIC GROUP 的代表, 无权以明确或隐 含的理解或表示约束 MUSIC GROUP。 本手册 具有版权。 未经 MUSIC GROUP IP LTD. 的书面 同意, 本手册的任何部分均不得为了任何目 的, 以任何形式或任何方式进行重新制作

或转载, 其中包括复制或录制。

Trident Chambers, Wickhams Cay, P.O. Box 146, Road Town, Tortola, British Virgin Islands

版权所有, 侵权必究。 © 2013 MUSIC Group IP Ltd.

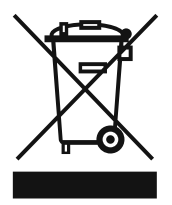

**法律声明**

**16.** 若电源插头或器具 耦合器用作断电装置, 应 当保证它们处于随时可方 便操作状态。

# **保修条款**

有关音乐集团保修的适用条款及其它相关 信息, 请登陆 www.music-group.com/warranty 网站查看完整的详细信息。

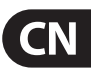

# **1. 介绍**

<span id="page-3-0"></span>**CN** 

BEHRINGER FCB1010 是一款使用范围广泛且使用极为灵活的控制器, 无论吉他手, 键盘手或录音棚工程师均可使用。 本品设有 10 个库, 每个库设有 10 个预置, 两个完全由用户自行编程的踏板, 这些性 能大大增加了管理 MIDI 设备的灵活性。 吉他手很喜欢用两个模 拟 SWITCHES 选择通道, 因为可用一个 "开关中心" 完全控制功放及 效果器。 极为牢固的箱体及内置电源使得 FCB1010 可随时随地在 路上使用。 界面操作简单, 乐趣无穷, 可完全发挥出 MIDI 设备的每 个功能。

#### **◊ 本说明书有助于您了解本设备的控制元件, 掌握所有的功能。 通读本说明书后, 请保存好以备将来查阅。**

# **1.1 开始之前**

# **1.1.1 运输**

本设备 FCB1010 在出厂前已精心包装过以确保在运输途中完好无 损。 然而你若发现包装外箱损坏, 请立刻检查产品是否损坏。

- **◊ 若发现有损坏时请不要将设备直接寄回给我们, 请务必先通 知销售商和运输公司, 否则索赔权可能会失效。**
- **◊ 为避免 FCB1010 在使用或运输途中损坏, 请使用包装箱。**
- **◊ 请在运输过程中或储存时使用原包装以免损坏产品。**
- **◊ 儿童不可在无人监管下玩弄产品或其包装。**
- **◊ 请合理处置包装材料以免造成环境污染**

# **1.1.2 首次使用**

请保持空气流通, 为免 FCB1010 过热, 请勿将本品置于功放上或热 源附近。

- **◊ 连接电源前请确认选择的电压是否是本设备规定使用的正确 电压。**
- **◊ 默认的保险丝需要更换时必须使用合适的型号! 正确的值可 在 "技术参数" 一章找到。**

电源线请使用随货一同供应的电源线, 此线符合所有相关安全 标准。

**◊ 确保本设备必须接地。 为了您自己的安全, 请勿去除设备或电 源线的接地或取消其作用。 本设备必须总是连接在有接地保 护的电源插座上。**

#### **1.1.3 保修服务**

购买本品后请花几分钟时间填写好保修卡并在 14 天内发送给我 们。 也可在我们的网站 behringer.com 进行在线登记。 登记时需要 的序列号位于产品的顶部。 若产品不登记, 您的保修权可能会因此 而失效。

## **1.1.4 网上登记**

在购买 BEHRINGER 产品之后, 请您尽可能立即在网站 http://behringer.com 进行登记, 并仔细阅读产品质量担保服务规定。

所购买的 BEHRINGER 产品一旦出现故障或损坏, 本公司承诺为您提 供及时的产品维修服务。 请直接与您的 BEHRINGER 特许经销商联 系。 若 BEHRINGER 特许经销商不在附近, 您也可直接与本公司的分 公司联系。 在产品包装里放有联系地址 (全球联系信息 / 欧洲联 系信息)。 如您所在的国家没有本公司所设的联系处, 可与离您最 近的批发商联系。 您可在我们的网页上 (http://behringer.com) 的技术 支持处, 得到批发商的联系地址。

请在登记时, 务必写明您购买产品的日期, 以便本公司能更快更有 效地为您提供产品质量的担保服务。

衷心感谢您的合作!

#### **1.2 用户手册**

本用户手册供您对控制元件及使用方法有个整体的了解。 为帮助 您了解控制件之间的联系, 我们将根据不同的功能分组说明。 您若 需要更多的信息, 敬请登录我们的网站 behringer.com 了解有关调音 台、 效果器及动态处理器的信息。

# **1.3 控制元件**

## **1.3.1 前面板**

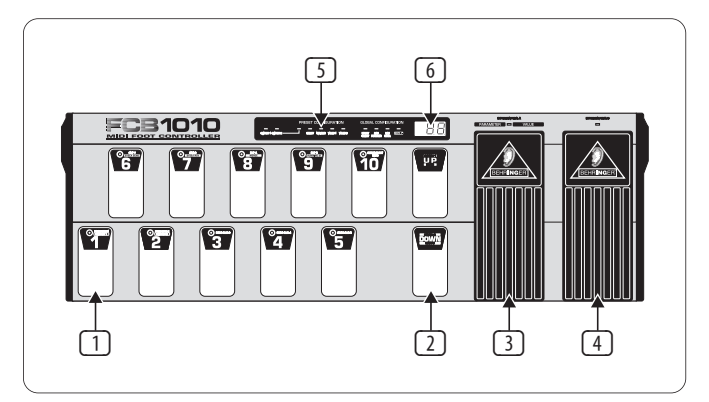

图 1.1: 前面板控制元件

- (1) **FOOTSWITHES 1 ~10/0**: 在编程模式下改变预置, 编程, 输入数值, 激活 DIRECT SELECT 功能 (仅适用于 10/0)。
- (2) **UP/DOWN**: 不同的库与程序分层的导航键。 处于编程模式时, UP 可用于 ENTER (确定), DOWN 可用于 ESCAPE (取消)。
- **◊ DIRECT SELECT 模式激活时 (见第 2 章 "FCB1010 编程"), UP/DOWN 不再用于选择 BANK, 而是设有一个特殊的功能: 在 GLOBAL CONFIGURATION 菜单下, 可用于控制 SWITCH RELAYS (UP: SWITCH 1 RELAY, DOWN: SWITCH 2 RELAY)。 这样, 可切换各预 置的 SWITCH 设置。**
- (3) **EXPRESSION PEDAL A**: 用于持续改变控制器的数值。 在编程模式 下, 此键可用于输入数据。
- (4) **EXPRESSION PEDAL B**: 持续更改控制器的数值。
- (5) **STATUS LED**s: 该黄色指示灯可显示出 PRESET (预置) 编程或 GLOBAL CONFIGURATION 功能的当前状态 / 进度。
- (6) **LED 显示屏**: 此显示屏可显示出当前选择的 BANK/PRESET (库/预置) 号码。 在编程模式下, 显示出任何的数值变化。

# **1.3.2 后面板**

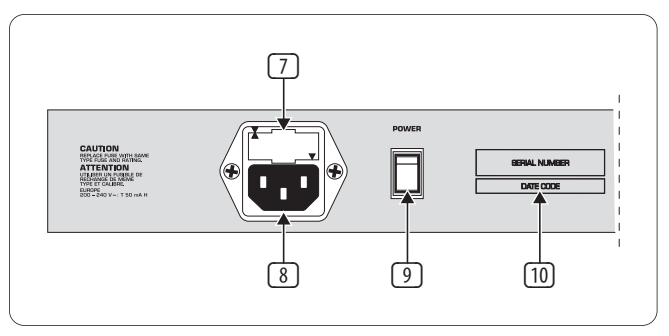

图 1.2: 后面板接口

- <span id="page-4-0"></span>(7) **FUSE HOLDER / VOLTAGE SELECTOR**: 在 FCB1010 连接电源并操作 前确保当地电压与本设备标识的电压相符。 保险丝若烧坏, 需要更换时, 务必使用相同类型的保险丝。 有些产品可以有两 种不同的位置插入保险丝座, 以便切换 230 V 及 120 V 电压。 请 注意, 欧洲以外的地区需要 120 V 电压, 更换保险丝时请用高一 些 RATING 的保险丝 (见第 6 章 "技术参数")。
- (8) **IEC POWER CONNECTOR**: 连接电源时请使用随货一同供应的电 源线。
- (9) **POWER**: 开机键。 本品连接电源时请确保此开关处于 "OFF" 处 (即关闭电源)。
- **◊ 注意: 长时间不使用时请将电源插头拔下来, 否则本品不能完 全断开电源。**
- (10) **SERIAL NUMBER**: 产品序列号。 请花点时间填写保修卡并在 14 天内发送给我们以便享受我司提供的售后服务。 或者您也可以 在我们的网站 behringer.com 在线注册 / 登记。

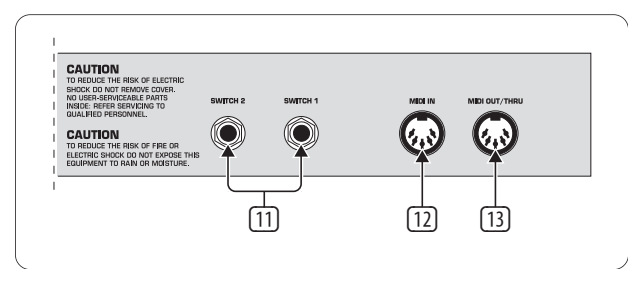

图 1.3: 后面板接口

- (11) **SWITCH 1 & 2**: 功放连接口 (单声道或立体声耳机接口线)。
- (12) **MIDI IN**: 连接音序器或其他相似设备的输入端。 可在 MIDI SysEX 功能的协助下下载之前存储的数据。 另外, 数据可通过 FCB1010 循环并用 MIDI MERGE 功能与其他数据混合在一起。 最后, 混合 后的数据可在 MIDI OUT/THRU 接口输出。
- (13) **MIDI OUT/THRU**: 此接口用于连接任何一款想用 FCB1010 控制的 设备。 SOFT THRU 电路使得任何通过 FCB1010 的 MIDI IN 输入端输 入的信号依次通过并可与本设备的数据混合在一起, 最终在 MIDI OUT 输出端输出。

# **2. FCB1010 编程**

本章将为您介绍 FCB1010 的编程方法并使之适应具体 MIDI 设置。 不过您大可不必担心, 您不用学习编程语言, 只需给出单一的 MIDI 指令。 本机会为您执行所有功能, 而您只需确认即可。 若某些功能 提示您输入参数, 那么只需输入即可, 此参数通常可在技术参数 中找到。

# **2.1 库及预置的选择**

本机设有 2 种方法选择 BANK (库) 与 PRESET (预置)。 使用哪一种方 法取决于在 GLOBAL CONFIGURATION 菜单中的 DIRECT SELECT (直接选择) 的参数。 若 DIRECT SELECT 启用, 便可以用 PRESET 脚踏开关直接选择 PRESET 号码后选择 BANK 号码。 若 DIRECT SELECT 没启用, 则需要按各 库 (用 UP/DOWN 开关) 后从一个库中选择预置。 默认的设置是 OFF (关闭), 下面将详细向您讲述这两种方法。

# **2.1.1 DIRECT SELECT 功能未启用**

我们假设选择 BANK #3 中的 PRESET #1。

#### **步骤 1**

用 UP/DOWN 键选择设有你需要的 PRESET 的 BANK (此处是指 BANK #3)。

#### **步骤 2**

选择想使用的 PRESET (此处选择 PRESET #1)。

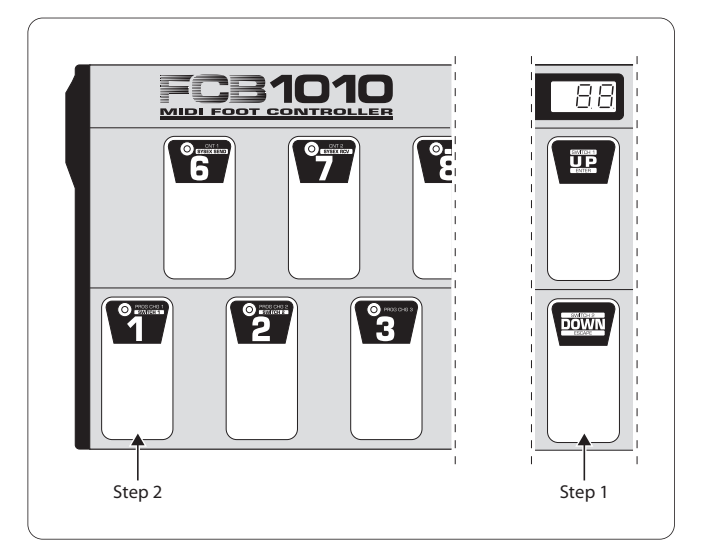

图 2.1: DIRECT SELECT 不启用时选择预置

#### **2.1.2 DIRECT SELECT 功能启用**

若 DIRECT SELECT 开启, 请从 BANK #3 选择 PRESET #1 (DIRECT SELECT 激活请看 2.2.1 章)。

#### **步骤 1**

按脚踏 #3 选择 BANK (这里是指 BANK #3)。

#### **步骤 2**

按脚踏 #1 以选择想要的 PRESET (这里是指 PRESET #1), 显示屏上会 显示出 31。

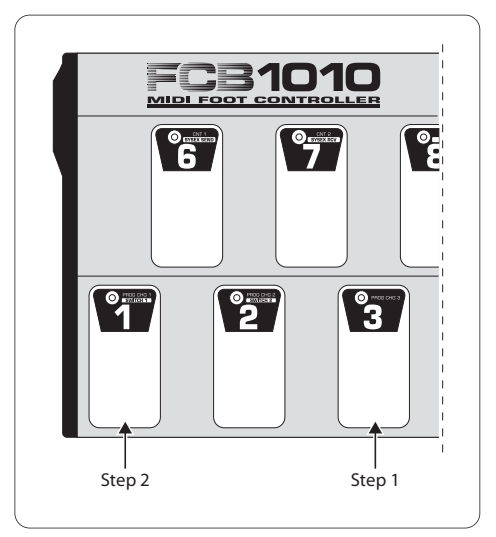

图 2.2: DIRECT SELECT 启用时选择预置

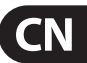

如图所示, DIRECT SELECT 启用时与没有启用时相比可更快选择 BANKS 及 PRESETS。 您可随心所欲选用任一种方法。 只要需要从一个 BANK 中选择多个预置时, 我们建议您不使用 DIRECT SELECT 功能, 因为这 样可以只按一次键便可调出一个新的预置。

# **2.2 GLOBAL CONFIGURATION 菜单**

在 GLOBAL CONFIGURATION 菜单下, 可以设置既适合本设备 PRESETS 又适合 FUNCTIONS 的参数 (如 MIDI 通道选择, SYSEX SEND & RCV, DIRECT SELECT 等) 开机时按住 DOWN 键约 2.5 秒可进入 GLOBAL CONFIGURATION 菜单。

DIRECT SELECT 指示灯点亮。

<span id="page-5-0"></span>CN

UP 与 DOWN 键可用于上下翻动 GLOBAL CONFIGURATION 页数。 按 UP 键可向前翻页, DOWN 则向后面翻页。 你当前所在的页数会由相应 的 LED 表示出来。

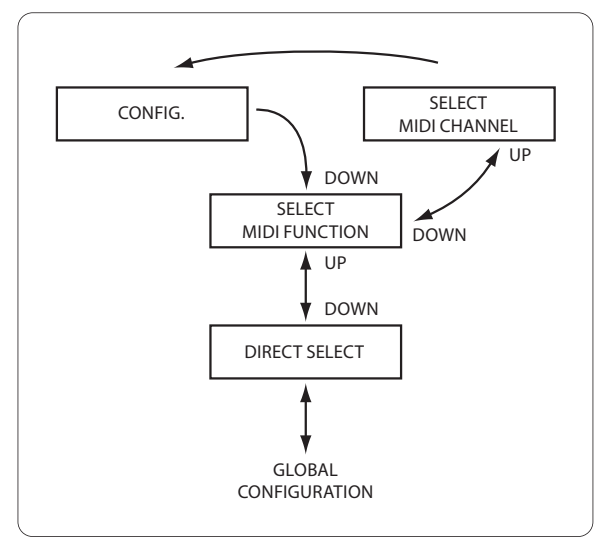

图 2.3: GLOBAL CONFIGURATION 菜单的构成

退出 GLOBAL CONFIGURATION 菜单, 请按 DOWN/ESCAPE 键约 2.5 秒钟。

#### **◊ 保存新输入的设置仅需按住 DOWN/ESCAPE 键约 2.5 秒钟即可。**

#### **2.2.1 DIRECT SELECT 页面**

开机时按住 DOWN/ESCAPE 键不放可进入 GLOBAL CONFIGURATION 菜单, 绿色 DIRECT SELECT 指示灯点亮。 激活 DIRECT SELECT 请按 10/0 键, 红色指示灯点亮, 此时可确认激活 DIRECT SELECT 以便直接选择预 置。 按住 DOWN/ESCAPE 键约 2.5 秒钟退出 GLOBAL CONFIGURATION。 显 示屏上会显示出 "00"。 此时可直接选择预置, 方法请见 2.1.2 章所述。

#### **2.2.2 MIDI 通道设置**

按 UP 键从 DIRECT SELECT 向 MIDI FUNCTION 移动选择。 MIDI FUNCTION 的指示灯闪烁。

您可任意为不同的 MIDI 通道指定 MIDI 功能。 如可用 FCB1010 控制 多台设备。 选择 MIDI 功能可通过脚踏开关 1~10/0 进行。 MIDI 通道 1 是工厂设置的默认功能。

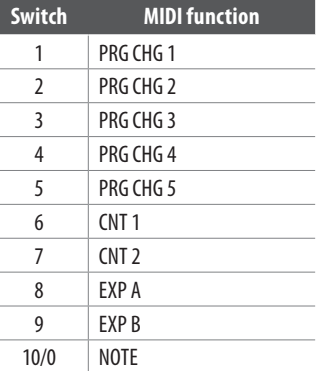

表 2.1: 脚踏开关及指定的 MIDI 功能

- **•**  按下一个脚踏开关选择一个 MIDI 功能后, 相应的脚踏开关的 指示灯便会开始闪烁。
- **•**  按 UP/ENTER 键确认已选择的 MIDI 功能。 MIDI CHAN 指示灯点亮。
- **•**  为选择的功能选择 MIDI 通道, 可通过脚踏开关 1~10/0 或用 EXP A 进行选择。 您所做的选择会显示在显示屏上以供参考。
- **•**  按 UP/ENTER 键确认已选择的数值, 然后可进入下一层或按 DOWN/ESCAPE 键取消。

#### **2.2.3 CONFIG 页面**

若处于 CONFIGURATION 页时 CONFIG 指示灯点亮。 需通过脚踏开关调 出的下面的功能 (见表 2.2) 可自由支配。

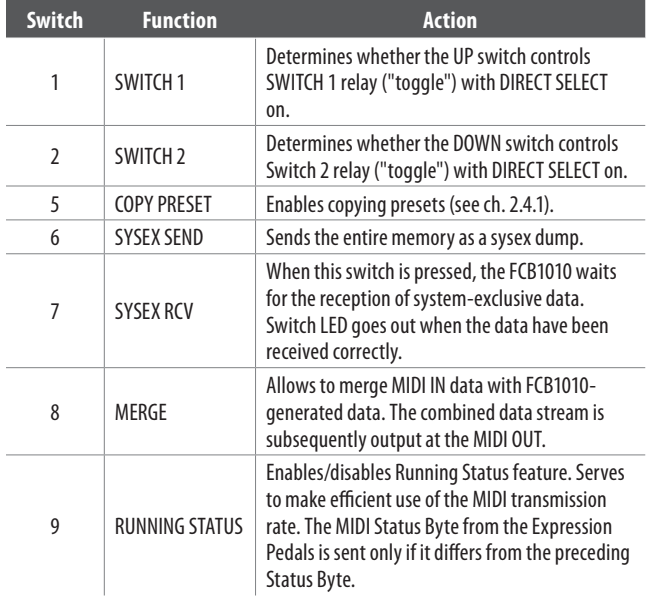

表 2.2: 在 CONFIGURATION 设置菜单下脚踏开关的设置

外置设备如吉他功放或贝司功放可用 FCB1010 的开关 1 与开关 2 输 出端控制。 若此功能启用, 应先检查要控制的设备是否连接状态 (CONTACT 开或关) 或当前传送 (此开关按下去时 CONTACT 关闭) 状 态。 百灵达的吉他功放或贝司功放均会对当前传送作出反应。 因 此, 当你想用输出开关而非 MIDI 控制百灵达吉他功放的通道时 (因 为你没有 MIDI 线), 必须在 CONFIG 下的 GLOBAL CONFIGURATION 菜单下 关闭开关 1& 开关 2 指示灯。 这些指示灯默认设置是开启的, 表明 处于连接状态。

基本上说, 只要相应的脚踏开关指示灯点亮 CONFIGURATION 模式功 能便是处于激活状态。

# <span id="page-6-0"></span>**2.3 PRESET 编程快速启动向导**

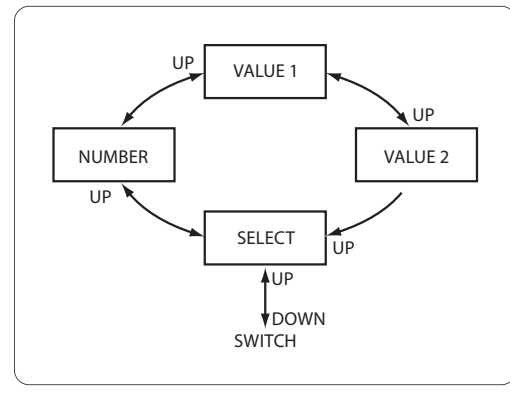

#### 图 2.4: PRESET 编程

选择好相应的 PRESET 便可决定 100 个预置中哪一个传输 MIDI 功能。 如, 向连接的设备同时发送五个不同的程序变更指令, 两个 控制器指令, 两个不同的控制器数值 (用 EXPRESSION PEDALS) 及一个 NOTE ON 指令 (见图 2.4). 你可决定哪些指令储存在 PRESET 中。 方 法如下:

- **•**  选择想编辑的 PRESET。
- **•**  按下 DOWN 键约 2.5 秒钟进入 PRESET 编程模式。 显示屏内绿色 SWITCH 1/SWITCH 2 指示灯开始闪烁时显示屏的数字便会消失。
- **•**  用脚踏开关 1 和脚踏开关 2 编辑 SWITCHES 的状态。 当前的状 态由脚踏开关指示灯及显示屏上的相应 SWITCH 指示灯表示。 更多信息请见 3.3 章连接
- **◊ 请注意若 DIRECT SELECT 启用的话, SWITCHES 的状态也可 用 UP (SWITCH 1) 及 DOWN (SWITCH 2) 切换。 唯一的前提是在 CONFIGURATION 菜单下两个 SWITCHES 模式时均可使用。**
- **•**  确认请按 UP/ENTER。 显示屏上的 SELECT 指示灯点亮。
- **•**  按下相应的脚踏开关大约 1.5 秒钟可激活 MIDI 功能。 脚踏开 关指示灯可表示出相应 MIDI 功能被激活的脚踏开关。 只要显 示屏上显示出 SELECT, 便可激活 MIDI 功能并加以选择。 只需按 下相应的脚踏开关便可编辑。 选择脚踏开关时其指示灯及显 示屏在选择及激活期间会闪烁。 NUMBER 指示灯也会点亮。 下面有多种 MIDI 功能可供选择。

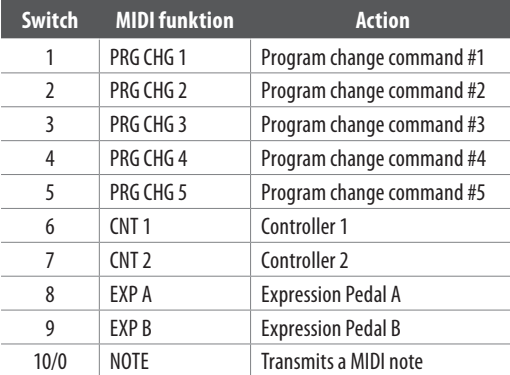

表 2.3: 在 PRESET 编程模式下脚踏开关的设置

**◊ 对各自的 MIDI 功能的 MIDI 通道的调整不是在预置编程时进 行的, 而是在 MIDI FUNCTION 处的 GLOBAL CONFIGURATION 处进 行的 (请见第 2.2.2 章)。**

- **•**  用 UP/ENTER 键确认, 确认后可编辑选择的 MIDI 功能, 或按 DOWN/ESCAPE 键可退出。 用脚踏开关 1~10/0 或 EXP A 可输入需 要的参数。
- **•**  若选择 PROG CHG 编辑 MIDI 功能, 便可以输入程序变更号码 1~128, 之后用 UP/ENTER 键确认。
- **•**  若选择 CNT1 或 CNT2 编辑 MIDI 功能, 按下相应脚踏开关时可以 输入要发送的控制器的号码 (0~127)。 用 UP/ENTER 键确认选择 的控制器数值 (0~127)。 然后用 UP/ENTER 键确认选择。
- **•**  若选择 EXP A 或 EXP B, 可输入控制器号码。 按 UP/ENTER 键确认 且输入较低的值 (PEDAL UP)。 用 UP/ENTER 键进行确认。

随后输入较高一些的数值 (PEDAL 完全按下去) 再次按 UP/ENTER 键确认。

- **◊ 请记住第一个控制器数值总要比第二个数值小!**
- **◊ 任何时候均可长时间按住 DOWN 键退出编程模式。 确认的数 值可保存在当前选择的 PRESET 中。**
- **◊ 第 2.4.6 章中将讲述如何编程 NOTE 功能。**

# **2.4 PRESET 编程细节**

## **2.4.1 PRESET 考贝功能**

PRESET 考贝功能是将已经编程好的预置考贝成一个新的预置从而 节约您的时间, 因为你不需要对每一个新编的预置重复调整。

- **•**  激活 GLOBAL CONFIGURATION 菜单下的 CONFIG (见 2.2 章)。
- **•**  按下脚踏开关 5 激活考贝功能。 VALUE 1 指示灯点亮。 显示屏的 NUMBER 及脚踏开关的指示灯开始闪烁。
- **•**  输入想要 COPY 的预置编码并用 UP/ENTER 键加以确认。 VALUE 2 指示灯点亮。 显示屏的 NUMBER 及脚踏开关的指示灯开始 闪烁。
- **◊ 预置 1-10 储存在 0 库内, 预置 11-20 储存在 1 库内, 依次类推。**
- **•**  输入目标预置用 UP/ENTER 确认, 取消请按 DOWN/ESCAPE 键。
- **•**  若想进一步考贝预置, 则再次按脚踏开关 5。 按住 DOWN/ESCAPE 退出 GLOBAL CONFIGURATION 程序。

# **2.4.2 编程开关**

- **•**  选择想编辑的 PRESET。
- **•**  按住 DOWN 约 2.5 秒进入 PRESET 编程模式。 绿色 SWITCH 1/SWITCH 2 指示灯开始闪烁。
- **•**  用脚踏开关 1 及 / 或 2 激活 / 取消 SWITCHES 并用 UP/ENTER 键 确认。 相应的脚踏开关及 SWITCH 指示灯点亮。
- **•**  长按 DOWN/ESCAPE 几秒钟可退出 PRESET 编程模式或按 UP/ENTER 进入下一页。 可在下一页编辑各种选择的预置 MIDI 功能。

# **2.4.3 编程变更**

- **•**  选择要编辑的 PRESET。
- **•**  按下 DOWN/ESCAPE 键约 2.5 秒钟以进入编程模式。 绿色 SWITCH 1/SWITCH 2 指示灯开始闪烁。
- **•**  按 UP/ENTER 进入下一页。 显示屏的 SELECT 指示灯点亮。
- **◊ 编辑 MIDI 功能前需要先将其激活。 MIDI 功能可长按相应键长 达几秒钟以激活。 激活的 MIDI 功能的脚踏开关指示灯会一直 点亮。**

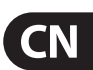

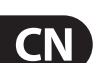

- **•**  只需按相关的脚踏开关 (脚踏开关 1~5) 便可为选择的 PRESET 进行程序变更, 脚踏开关指示灯闪烁。
	- **•**  按 UP/ENTER 键确认。 显示屏的 NUMBER 指示灯点亮。
	- **•**  通过脚踏开关或 EXP A 输入程序变更指令 (1 bis 128)。
	- **•**  确认请按 UP/ENTER 键, 取消请按 DOWN/ESCAPE 键。 显示屏的 SELECT 指示灯点亮。
	- **•**  选择想要编辑的 MIDI 功能, 或长按 DOWN/ESCAPE 几秒钟退出 PRESET 编程模式。

# **2.4.4 CONTROL CHANGES 编程**

- **•**  选择想编辑的 PRESET。
- **•**  长按 DOWN 约 2.5 秒钟进入 PRESET 编程模式。 绿色 SWITCH 1/SWITCH 2 指示灯开始闪烁。
- **•**  按 UP/ENTER 键进入下一页。 显示屏的 SELECT 指示灯点亮。
- **◊ 编辑 MIDI 功能前需要先将其激活。 MIDI 功能可长按相应键长 达几秒钟以激活, 激活的 MIDI 功能的脚踏开关指示灯会一直 点亮。**
- **•**  按下相应脚踏开关 (脚踏开关 6 或 7) 几秒钟以激活要编辑 的控制器。 选择控制器只需再次按相应的键子即可。 指示灯 闪烁。
- **•**  确认请按 UP/ENTER 键, 显示屏上的 NUMBER 指示灯点亮。
- 按脚踏开关键或 EXP A 输入需要的控制器编码 (0~127)。
- **•**  确认请按 UP/ENTER 键。 显示屏上的 VALUE 1 指示灯点亮。
- **•**  用脚踏开关 1~10/0 或 EXP A 输入控制器数值 (0~127)。
- **◊ 按 DOWN/ESCAPE 可返回至上一层以便进行修改。**
- **•**  用 UP/ENTER 键确认。 显示屏上的 SELECT 指示灯点亮。
- **•**  按 DOWN/ESCAPE 几秒钟便可选择一个想编辑的额外的 MIDI 功能, 或退出 PRESET 编程模式。

# **2.4.5 Programming EXPRESSION PEDALS A/B**

- **•**  选择想编辑的 PRESET。
- **•**  长按 DOWN 约 2.5 秒钟进入 PRESET 编程模式。 绿色 SWITCH 1/SWITCH 2 指示灯开始闪烁。
- **•**  按 UP/ENTER 键进入下一页。 显示屏的 SELECT 指示灯点亮。
- **◊ 编辑 MIDI 功能前需要先将其激活。 MIDI 功能可长按相应键长 达几秒钟以激活, 激活的 MIDI 功能的脚踏开关指示灯会一直 点亮。**
- 按下相应键 (8 或 9) 几秒钟以激活要编辑的踏板。 指示灯会在 再次按下键子后开始闪烁。
- **•**  确认请按 UP/ENTER。 NUMBER 指示灯点亮。
- 用脚踏开关键或 EXP A 输入控制器编号 (1~127)。
- **•**  确认请按 UP/ENTER 键。 VALUE 1 指示灯点亮。
- **•**  踏板完全打开时用脚踏开关键或 EXP A 输入传输的数值。
- **•**  确认请按 UP/ENTER 键。 VALUE 2 指示灯点亮。
- **•**  踏板完全按下去时用脚踏开关键或 EXP A 输入传输的数值。
- **◊ 按 DOWN/ESCAPE 返回上一层菜单。**
- **•**  确认请按 UP/ENTER。 SELECT 指示灯点亮。
- 退出 PRESET 编程模式长按 DOWN 键即可。 也可选择另一个 MIDI 功能进行编辑。

# **2.4.6 编辑 NOTE 功能**

NOTE 功能可用于发送 MIDI 信息, 例如, 用许多 MIDI 设备本身提供 的速度敲击功能或键盘上用相同方法演奏。

- **•**  选择想编辑的 PRESET。
- **•**  按下 DOWN 约 2.5 秒钟进入 PRESET 编程模式。 绿色 SWITCH 1/SWITCH 2 指示灯开始闪烁。
- **•**  按 UP/ENTER 键进入下一页。 SELECT 指示灯点亮。
- **◊ 编辑 MIDI 功能之前需先激活此功能。 而激活 MIDI 功能只需 按下相应键长达几秒钟即可。 激活后相应脚踏开关指示灯会 一直点亮。**
- **•**  按下脚踏开关 10/0 几秒钟激活 NOTE 功能。 再按一次脚踏开关 的指示灯便会点亮。
- **•**  确认请按 UP/ENTER 键, NUMBER 指示灯点亮。
- **•**  用 1~10/0 或 EXPRESSION PEDAL A 输入你想用 PRESET 发送的 MIDI NOTE 编码, 选择数值范围 0~127。

下面的表格列出与音符相对应的 MIDI 号码 (此详细的清单描述从 C-2 到 C-1 的八度音, 其他的音符 / 八度音设置敬请参考此表)。

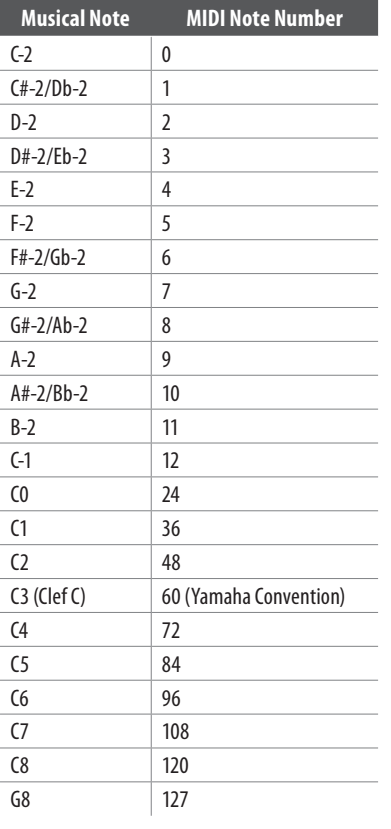

表 2.4: MIDI NOTE 编码的设置

- **•**  确认用 UP/ENTER 键, 取消请用 DOWN/ESCAPE 键。 SELECT 指示灯 点亮。
- **•**  选择要编辑的备用 MIDI 功能, 否则, 退出 PRESET 编程模式请按 DOWN/ESCAPE 几秒钟即可。

NOTE 功能对设置节奏很有用, 当今许多的多效果设备均可通过 TAP 键输入延迟时间。 这些设备可计算两次 TAP 键按下的时间并用间 隔时间调节延迟时间。 通常情况下, 该功能可通过 MIDI 进行遥控。 "tapping" 为两个随后的 NOTE ON 指令传输, 而这个 NOTE ON 指令便 是 FCB1010 可为您提供的 NOTE 功能。

**◊ 若用 PRESET 编辑 NOTE 功能, 那么每次选择 PRESET 时, NOTE ON 指令便会发送出去。 关闭 PRESET 键, 便会关闭 NOTE 功能。** 

<span id="page-8-0"></span>**◊ "拍" 出节奏, 只要在音乐韵律中按 PRESET 键几次即可。CNT 1 总是与指令信息一起传输, 如, 可在传输激活声音时传输音 量值 (07)。 当不需要控制器操作时, 或者会延迟至一个位于 GLOBAL CONFIGURATION 下不使用的 MIDI 通道 (此通道对所有 的预置均有效) 上, 或者将不使用的控制器编码分配至控制器 上 (每个独立的预置均可以)。**

# **2.5 TOGGLE 功能**

此功能可用于设置控制器以便有选择性发送两个不同的数值如效 果旁通, DRIVE 开 / 关等。

**•**  为使本控制器具有此切换功能, 需要为 CNT1 及 CNT2 (见第 2.2 章) 选择相同的 MIDI 通道并在预置 (NUMBER, 见 2.4.4 章) 中输 入相同的控制器号码。

第一次调出预置时, 会发送 CNT1 (数值 1) 的控制器数值, 每按多一 个键就可以在 CNT2 与 CNT1 之间选择。 如: 在百灵达 V-AMP 上选择 没有 DRIVE 功能的预置 1 —-每当再按一次该键, DRIVE 便会开或  $\neq$ : PROG CHG 1 = 1, CNT 1 NUMBER = 26, VALUE 1 = 0, CNT 2 NUMBER = 26, VALUE  $1 = 127$ .

# **2.6 TAP-TEMPO 功能**

许多效果器除具有 NOTE 功能外, 还设有 "设置" 歌曲节奏的功 能。 FCB1010 为您提供另一种途径: TAP-TEMPO 可输入歌曲节奏, 传输一个 FCB1010 控制器数值给可控制的效果器以便调节延迟时 间。 其优势在于: 可以控制不能处理 NOTE 指令的设备, 而且可通过 MIDI 控制器改变延迟时间。

## **◊ DIRECT SELECT 激活 / 工作的情况下 TAP-TEMPO 功能不工作。**

FCB1010 不设 TAP-TEMPO 键, 激活此功能方法如下:

- **•**  选择想编辑的 PRESET。
- **•**  按下 DOWN/ESCAPE 键约 2.5 秒钟进入编程模式。 绿色 SWITH 1/SWITCH 2 指示灯开始闪烁。
- **•**  UP/ENTER 键可进入下一页。 SELECT 指示灯点亮。
- **◊ 编辑 MIDI 功能之前需要先将其激活。 各 MIDI 功能可通过按 下相应键几秒钟来达到激活的目的。 激活的 MIDI 功能的相应 的脚踏开关指示灯会一直点亮。**
- **•**  按下 10/0 键几秒钟来选择想编辑的 NOTE 功能, 然后再按一次, 脚踏开关的指示灯便会点亮。
- **•**  确认请按 UP/ENTER 键。 NUMBER 指示灯点亮。
- **•**  为想控制的设备输入可允许的最长的延迟时间。 为 NOTE 计算 输入的数值, 方法为用最大的延迟时间值除以 10 毫秒。 确认请 按 UP/ENTER, SELECT 指示灯点亮。
- **◊ 请注意由于 MIDI 标准的最大解析度是 7 比特 (=128), 所以 FCB1010 的可允许的最大延迟时间为 1,270 毫秒。**
- **•**  按下脚踏开关 6 几秒钟激活控制 1 (CNT1)。 脚踏开关指示灯点 亮, 再按一次脚踏开关 (指示灯闪烁) 便可激活。
- **•**  再按一次 UP/ENTER 键。 此时该 FCB1010 可输入一个控制器号 码。 NUMBER 指示灯点亮。 输入效果器厂家已经预设的控制器 号码以改变延迟时间。 确认请按 UP/ENTER 键, VAL1 指示灯点亮。
- **•**  要输入的 VALUE 需与控制器规定的参数范围的上限相一致。 这听起来似乎有一点不太明白, 但事实上很简单。 与出售产品 一同寄送的说明书中通常含有列出通过 MIDI 输入的参数范围 的表格以便控制延迟时间。 例如, 此设备使用总范围 0~127, 或 有限的范围 0~63 等等。 所以, VALUE 参数只能决定可编辑的延 迟时间的解析度。 数值越大, 解析度越高。
- **•**  长时间按脚踏开关 #6 可取消 Control Change 1 (CNT 1) 的作用。 这 样做很必要, 因为如若不取消其作用, 每次选择用于节奏的 PRESET 时, FCB1010 便会传输控制器 (包括已调整的 VALUE 参数) 而不是 FCB1010 生成的数值。
- **•**  退出 PRESET 编程模式可长时间按下 DOWN 键。 此时, TAP-TEMPO 可以使用了。

使用 TAP-TEMPO 功能时, 按下脚踏开关 (选择编程好的预置) 两次 如四分音符, 或八分音符。 FCB1010 可计算出延迟时间并通过之前 选择的控制器将其发送到接收设备处。 若按下两个脚踏开关之间 的间隔时间大于最大的 NOTE/NUMBER 值, FCB1010 便会将时间除以 2 直到等于或小于最大的值。 这样四分音符延迟就会变成八分音符, 或十六分音符, 这取决于接收设备处理的数值。

# **2.7 数据存储**

## **2.7.1 借助 SysEx dumps 保存 FCB1010 数据**

FCB1010 可将 PRESETS 以系统专用数据的形式传输到音序器或其他 MIDI 录音器上以便保存数据或管理多个 MIDI 设置 (如录音室设备, 吉他等)。

若想将数据保存在外置音序器 / 电脑上, 请按下列方法操作:

- **•**  将 FCB1010 的 MIDI OUT 接口与音序器 / 电脑的 MIDI IN 接口相连 (见图 2.5)。
- **•**  开机时按下 DOWN 键约 2.5 秒进入 GLOBAL CONFIGURATION 菜单。
- **•**  按 UP 键直到 CONFIG 指示灯点亮, 此时处于 CONFIGRATION 模式了。
- **•**  开始音序器 / 电脑上的 RECORD (录制) 功能, 脚踏开关的指示灯 点亮。 当 FCB1010 所有的 SysEx 数据传输时并不再点亮, 然后按 脚踏开关 #6 储存 FCB1010 数据。 退出 GLOBAL CONFIGURATION 菜 单请长按 DOWN/ESCAPE 键。

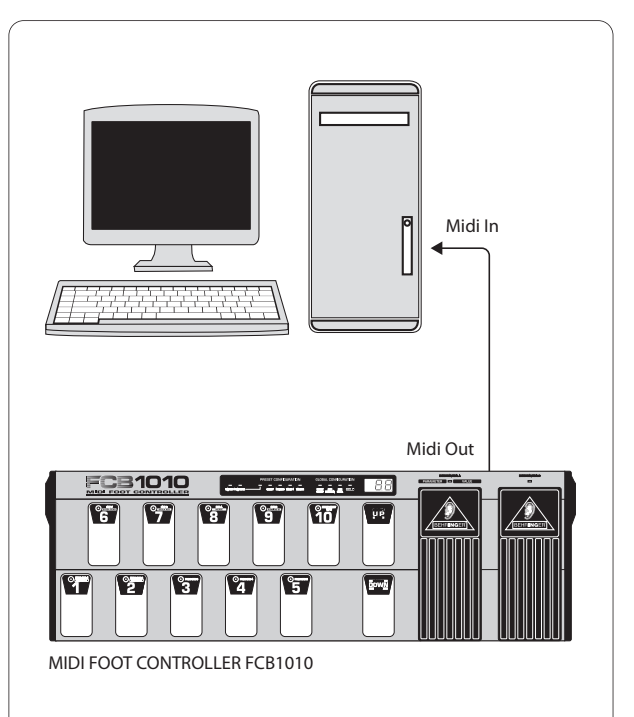

图 2.5 : 发送系统专用数据

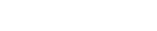

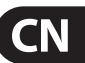

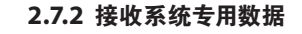

<span id="page-9-0"></span>**CI** 

将之前保存在音序器 / 电脑上的 FCB1010 数据发回来, 请按以下方 法操作:

- **•**  将音序器或电脑的 MIDI OUT 接口与 FCB1010 的 MIDI IN 接口相连 (见图 2.6)
- **•**  开机时按下 DOWN 进入 GLOBAL CONFIGURATION 菜单。
- **•**  按 UP 键直到 CONFIG 指示灯点亮, 此时处于 CONFIGURATION 模式了。
- **•**  按脚踏开关 #7(SYSEX RCV) 以 "告诉" FCB1010 等候系统专用数 据 (脚踏开关指示灯点亮)。 音序器 / 电脑上 PLAYBACK 功能可 重放之前保存的数据。 FCB1010 接收数据时脚踏开关指示灯闪 烁。 若数据接收正确, 指示灯便会熄灭。 现在数据便保存回到 FCB1010 上了。 长按 DOWN 键可退出 GLOBAL CONFIGURATION 模式。

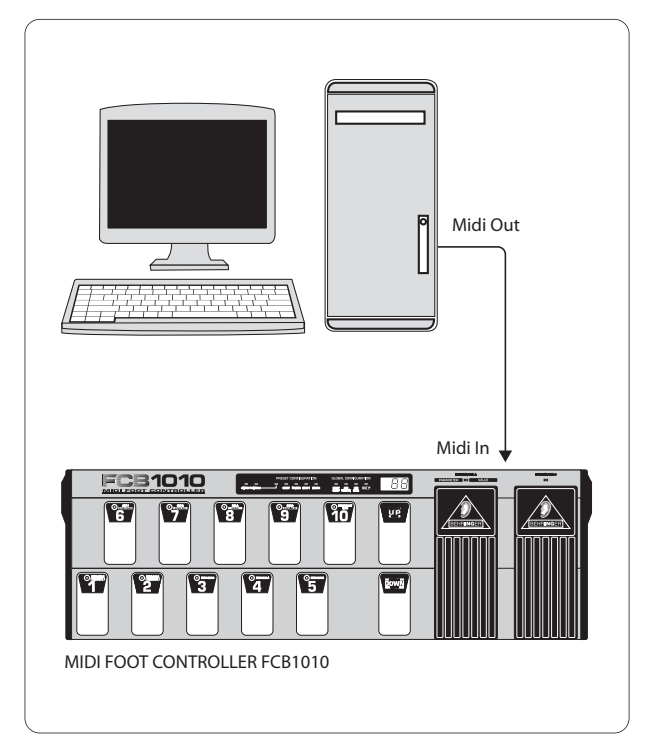

图 2.6 接收系统专用数据

# **2.8 恢复出厂设置**

此功能可用于恢复出厂时的默认设置。

## **◊ 恢复出厂时的默认设置会将你所做的设置全部覆盖。**

FCB1010 恢复出厂设置可恢复各种默认设置, 从而优化BEHRINGER 音频设备。 这正是按三个不同的键可恢复出厂设置的原因。 三个键 如下表 2.5 所示:

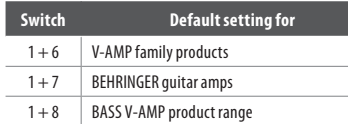

表 2.5: 复位键组合

开机时按下相应脚踏开关键约 2.5 秒。 显示屏读数 "09" ~ "00" 且显示的数字闪烁。 当数字不再出现时, FCB1010 便恢复了出厂设置 且已进入待机状态。

# **2.9 校准 EXP A 与 B**

若用 EXPRESSION PEDALS 传输 MIDI 控制器数据时出现问题, 我们建 议您校准一下。 即对 FCB1010 的自我检测。

- **◊ 所有版本为 1.4 及更新版本的软件均可在开机时按下开关 1 与开关 5 进行校准。 若您购买的 FCB1010 的软件版本是 1.4 或更高, 无需看下面前 4 条 (直接看下面第 5 条)。 若想知 道您的设备的软件的版本 (1.4 或更高), 可在开机时按下开关 1 与开关 5。 若通过此法没有看到版本号, 请按下面方法校准, 从第一条开始。**
- **•**  开机时按下脚踏开关 1 与开关 3。 这样 FCB1010 便会进入自测 模式, 所有的指示灯均需进行测试。
- **•**  所有的指示灯点亮之前请耐心等待。 然后按下所有的开关, 包括 UP/ENTER 及 DOWN/ESCAPE 键, 以便所有的指示灯均熄灭。
- **•**  延迟测试未完成前请耐心等待 (完成时可听到四个咔嚓声) 若没有 MIDI 连接, 显示屏上则会显示出 F1。 若将 MIDI OUT 连接 至 MIDI IN, 显示屏会显示 A1。 这样, MIDI 连接便会操作正常。
- **•**  按一下 DOWN/ESCAPE 键。
- **•**  将 EXP A 移至最小的数值处 (PEDAL 打开)。 VALUE 1 指示灯点亮, 数值调整后, 按 UP/ENTER 键确认。
- **•**  将 EXP A 移至最大数值处 (一直按下去)。 VALUE 2 指示灯点亮。 当数值调整后, 按 UP/ENTER 键确认。
- **•**  将 EXP B 移至最小的数值处。 数值调整后, 按 UP/ENTER 键。
- **•**  将 EXP B 移至最大的数值处。 数值调整后, 按 UP/ENTER 键确认。

现在两个踏板均校准正确了。

# **3. 应用**

下面的几个应用的例子有助于您理解本章中描述的 MIDI 设置方面 的内容。

只要您的设备设有 MIDI 接口, 就可通过 FCB1010 完全控制它。 而您 需要的只是 MIDI IN 接口。

FCB1010 只将控制信息传输到 MIDI 设备, 以便可以调出预置, 开关效 果或调节音量等。 更多信息请参考第 4 章 "MIDI, 标准, 革命"

# **3.1 基本设置**

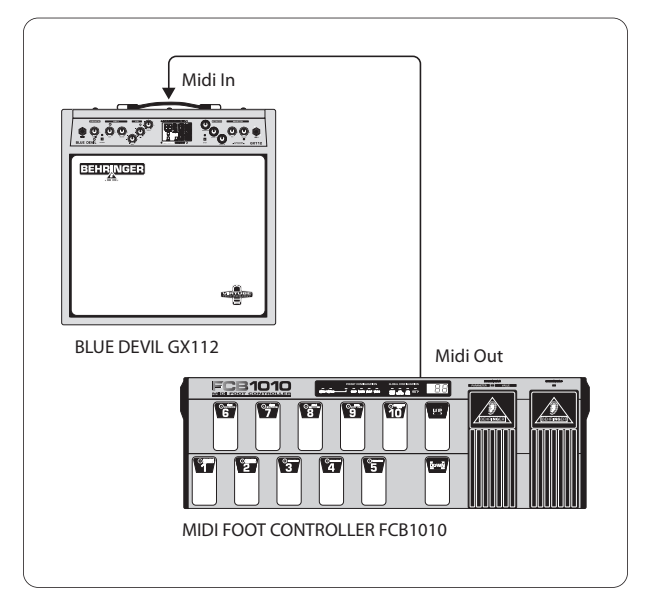

图 3.1: 吉他功放的基本设置

<span id="page-10-0"></span>FCB1010 常用来控制配有 MIDI 接口的吉他功放。

用标准的 5 针 MIDI 线将 FCB1010 的 MIDI OUT 接口与功放的 MIDI IN 接口相连 (见图 3.1)。 FCB1010 编程请参考第 2.4 章。 功放的用户说明 书上可以找到哪些功能可通过 MIDI 进行控制的相关内容。

# **3.2 其他设置 (用 switch 功能)**

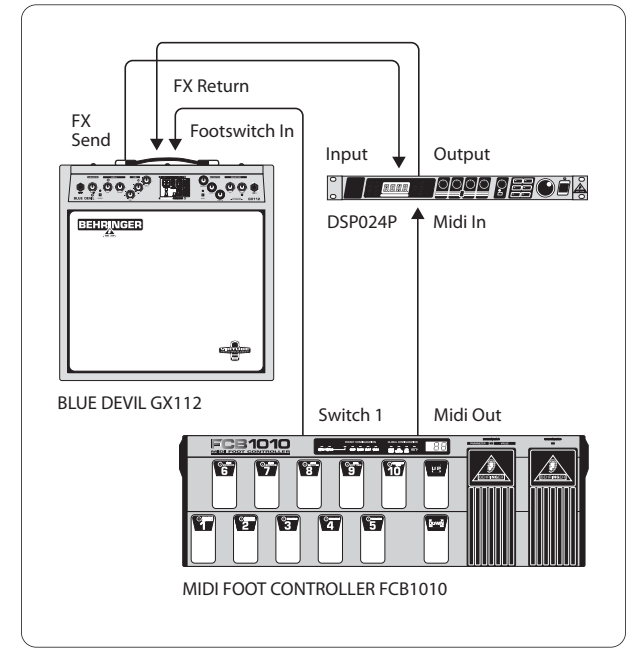

图 3.2: 吉他设置 (用 switch 功能)

FCB1010 通过 MIDI 控制效果器。 另外, SWITCH 常用于切换吉他功放 的两个通道 (CLEAN / 过载通道) 请将效果器通过功放的效果发 送 / 返回端连接到 FCB1010 上。 此时将 SWITCH 1 接口与吉他功放的 脚踏开关的输入端相连接, 连接时请用标准的电缆。 将 FCB1010 的 MIDI OUT 接口用标准 MIDI 线连接至效果器的 MIDI IN 接口。

SWITCH 功能切换功放通道时, 效果处理器通过 MIDI 进行控制。 切换通道时无需额外的脚踏开关。 所有的设置均可用 FCB1010 控制。

# **3.3 连接**

请用带有耳机插头的商业级电缆将 FCB1010 的 SWITCH 输出端与功 放连接, 因为输出端是通常模式的, 可用一个立体声电缆发送一个 SWITCH 输出端的两个 switching pulses, 这对与设有立体声耳机接口 可选择多个功能 (如通道选择及效果开 / 关) 的功放合用时很有 好处, 请只使用设有一个立体声电缆线连接的两个 SWITCH 输出端 中的一个。

若要知道吉他功放是否可通过 SWITCH 1 或 SWITCH 2 连接立体声, 您需要做的只是试着识别功放的切换设置即可。

# **4. MIDI —标准, 革命**

早在 80 年代早期, 几个生产电子音乐器材的主要厂家建立了一个 标准, 这一标准很快给整个 MIDI 业带来一场革命---无论从技 术角度看还是从音乐角度看。 此 MIDI 标准 (乐器数字接口的简称) 使得不同的乐器之间可进行交流。 MI 业快速发展, 令人惊奇的是 这一标准基本上从未做过修改, 因为当时设计该标准时便考虑到 了将来升级的情况。 因此 MIDI 的使用范围多年来不断扩大, 从几 个键盘连接到一个主键盘这种简单的连接方法至一个单个的 MIDI 网中整个工作室及现场演出的设置均可-- MIDI 成为观点及创新的 源泉。 众多音乐家认识到此标准的灵活性, 从而打造出全新的声音 世界, 了解 MIDI 不传输音频信号, 而是只传输控制信息 (如主要的, 程序变更或音量) 是很重要的! MIDI 只是一个控制各种设备与乐器 并将其连接成网络的接口 / 界面。

在该网络的中心, 可用 FCB1010 控制所有的功放、 效果器及周边设 备。 在舞台上及录音棚内, 可实时控制设备。 MIDI 控制数据可保存 在电脑上并加以编辑, 可用 FCB1010 将控制器及程序变更信息输入 电脑。

# **4.1 MIDI 连接**

FCB1010 后面的 MIDI 接口是国际标准的 5 针插孔。 将 FCB1010 连接 到其他 MIDI 设备上。 通常情况下, 需用商业级标准的 MIDI 线进行 连接。 然而你也可用两个导体的屏蔽线 (如话筒线) 及两个 180° DIN 插头制作 MIDI 线: 针 2 (中心) = 屏蔽, 针 4 与针 5 (针 2 的左及右) =内部导体, 针 1 及针 3 (另两个针) 不使用。 MIDI 线不应长于 15 米。

**MIDI IN**: 用于接收录制的系统专用数据或与 FCB1010 生成的数据合 并成 MIDI 信号。

#### **◊ FCB1010 没有 MIDI THRU 接口, 然而, 数据 / 信息可通过 MIDI IN 接口接收并发送到 MIDI OUT 输出端, 前提条件是 MERGE 功能 激活的情况下。 (GLOBAL CONFIGURATION)**

**MIDI OUT**: 此输出端可将数据传输到任何一个与 MIDI 兼容的设备 / 乐器。

# **4.2 MIDI 数据格式**

尽管 FCB1010 易于操作, 但了解一些 MIDI 数据的格式还是很有好 处的。 每个 MIDI 指令或信息均包含 3 个字节 (1 个字节 = 8 比特), status 字节与数据字节之间有一定的差异: status 字节是一种具体 的 MIDI 信息如发送到某设备上的真正的指令, 数据字节则包含由 相应 status 字节定义的信息或参数。 一个 status 字节后面有两个 数据字节。

MIDI 信息设有多种形式, FCB1010 不能理解或传输所有的 MIDI 信息, 我们只讲述 FCB1010 能处理的且对您很重要的信息。

## **4.2.1 NOTE ON 及 NOTE OFF 信息**

NOTE ON 及 NOTE OFF 信息对于任一位键盘手而言均是很重要的 MIDI 信息, 因为可用一台主键盘或电脑控制远处的设备。 FCB1010 也可 发送 NOTE ON 信息, 然而是以一种不同的方式发送的: 许多效果器 通过测量两个 NOTE ON 信息之间的间隔时间 "设置" 延迟时间等功 能。 FCB1010 可以通过选择 "NOTE" PRESET 两次 "设置" 延迟时间或 歌曲节奏。

NOTE ON 及 NOTE OFF 信息的数据格式如下:

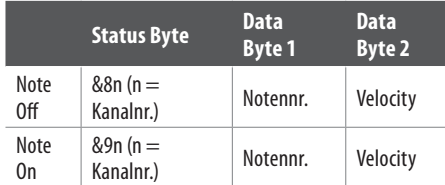

表 4.1: NOTE ON 及 NOTE OFF 信息的数据格式

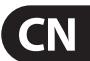

通道编码的范围是 1 至 16, 数据字节的范围是 0 至 127。 请注意 NOTE OFF 信息如今不是很普遍了 (因为数据衰减, CF, 运行状态等原 因)。 通常情况下传输的是速度为零的 NOTE ON 信息。 编辑 FCB1010 的 NOTE 功能时, 只需输入 NOTE 编码即可, 因为 NOTE 总是以 64 的速 度进行传输。

#### **4.2.2 CONTROL CHANGE 信息**

CONTROL CHANGE 信息是最强大的 MIDI 信息, 因为可选择并自动化众 多参数及功能。 你可在 FCB1010 上定义并传输 CONTROL CHANGE 信 息, 如实时变更效果参数。 最重要的 CONTROL CHANGE 信息是音量控 制 (控制器 07), 平衡 (08), Panorama (09) 及混响强度 (91)。

#### **4.2.3 PROGRAM CHANGE 信息**

PROGRAM CHANGE 信息常用于改变连接设备 / 乐器的声音或预置。 参数范围 0~127。

128 个预置中的 0~127 均可使用。 设有 128 个以上的预置的设备则 会将预置分成几个库以便控制 MIDI。

FCB1010 可用一个键发送 MIDI 库及程序变更指令。 外置设备 (如效 果处理器, 声音模块等) 可通过控制器 1 & 3 与 PRG 5 (PROG CHG) 控制。 控制 1 需要包含数字 00 及 MSB 库数值, 控制 2 应包含数 字 32 及 LSB 库数值。 可激活新库的预置的程序变更指令由 PRG 5 发送。

大多数设备均附有一个程序变更编码及预置号码设置的清单。 有些设备甚至可以自由变更预置号码的程序指令。 详情请看相应 的用户手册。

## **4.2.4 运行状态**

因为 MIDI 标准是以连续的传输模式来进行的, 即传输数据是 连续的。 后来很快便发现若系统发挥其最大功能时传输率很 低。 所以为了弥补 MIDI 数据音频传输的延迟, 便引进了 RUNNING STATUS。 它的功能是抑制两个或两个以上字节相同的 MIDI 信息的进 度。 例如, 若控制器的数据字节 (如音量) 持续变化, 相应的 STATUS 字节便只发送一次。 每个传输的信息中可省略 8 比特, 这也正是 NOTE OFF 信息不再使用的原因所在。 键盘手在键盘上操作并将数 据通过 MIDI 发送至电脑, 每次放开按键时, 每个 NOTE ON 信息后面 均会有一个 NOTE OFF 信息。 运行的进度可识别出 NOTE OFF 信息并 将其作为一种新的进度字节并发送。 如数据是 8 个音符乘以 8 比 特, 即 192 比特。 因为 NOTE ON 信息均是使用频率最高的 MIDI 信息, 所以发送的 NOTE ON 信息均以速度为零进行。 音频效果是相同的, 但是在 RUNNING STATUS 模式下, 数据的数量便减少为 8 比特的 7 倍, 即 56 比特。 依上所述, 因此总数据量只有 136 比特。 FCB1010 可自由 切换 RUNNING STATUS 开或关 (见第 2.2.3 章)。

# **5. MIDI Implementation**

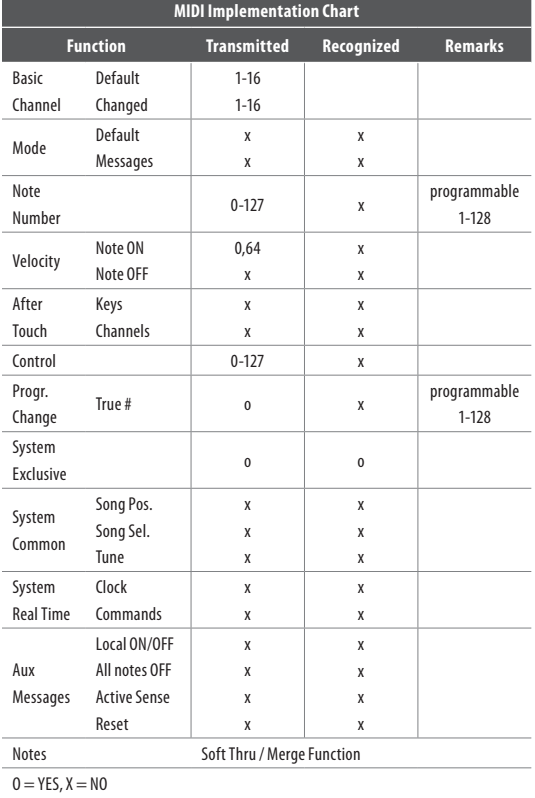

Mode 1: OMNI ON

Mode 2: OMNI OFF

表 5.1: MIDI Implementation

<span id="page-11-0"></span>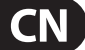

# <span id="page-12-0"></span>**6. 技术参数**

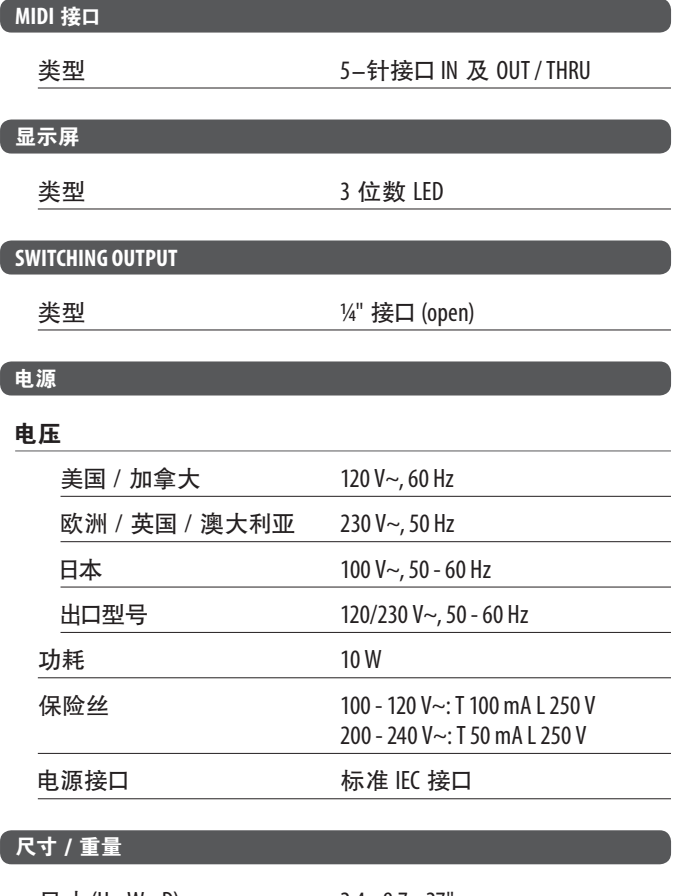

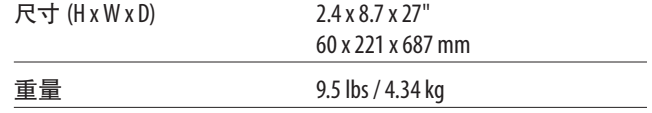

百灵达致力于将产品保持在最专业水平上, 因而会偶尔做些修改, 技术参数及产品外 观可能会有所改变, 恕不另行通知。

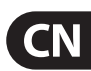

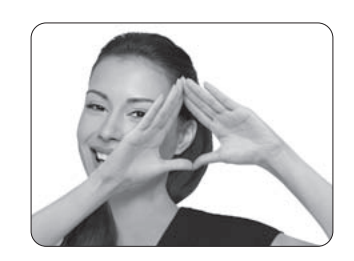

We Hear You

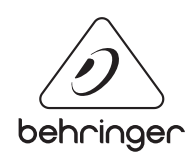